# UNIVERSITY CORPORATION

# **CSU MONTEREY BAY**

**Research, Housing and Commercial Services** 

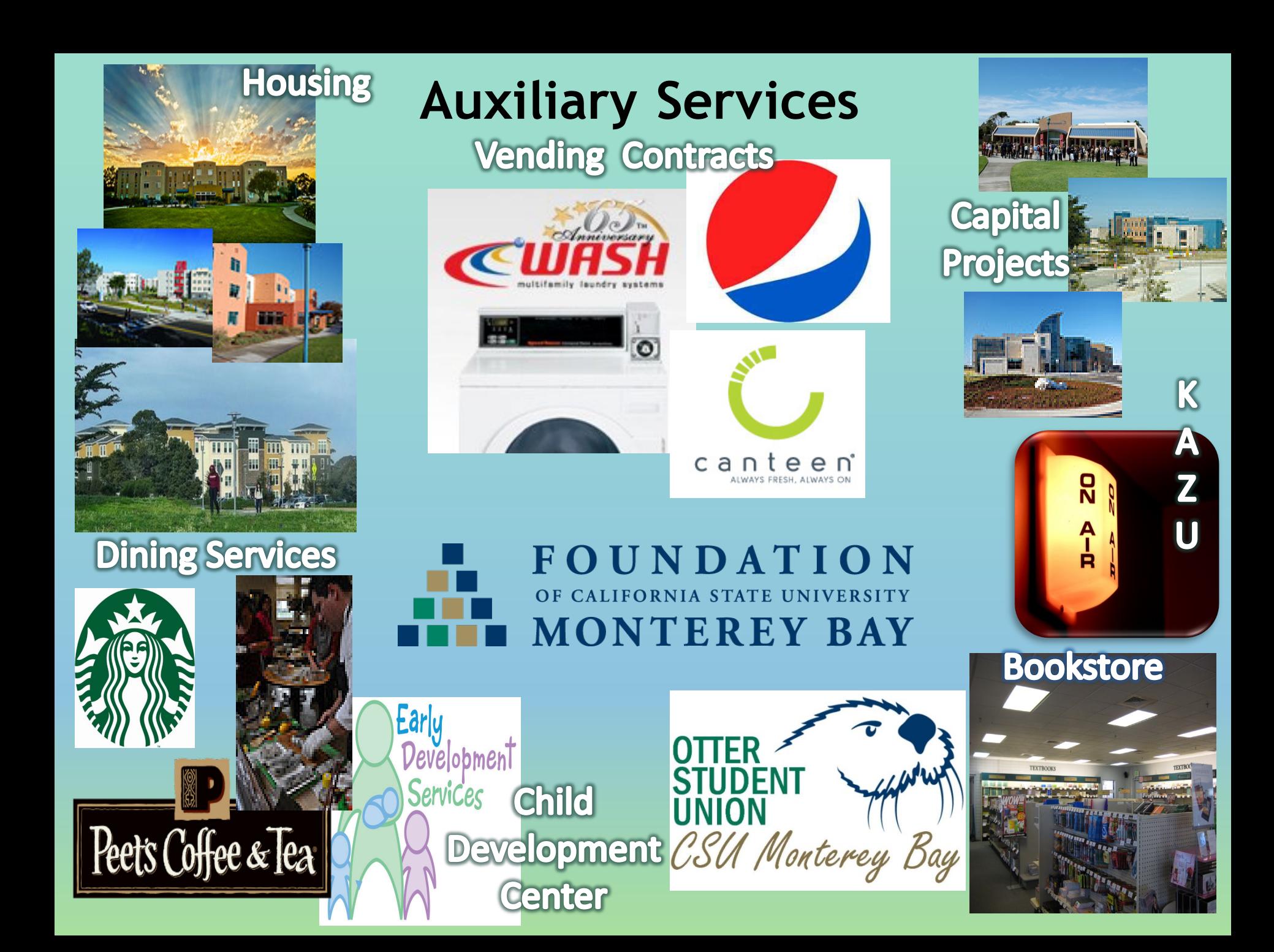

# **Corporation Team**

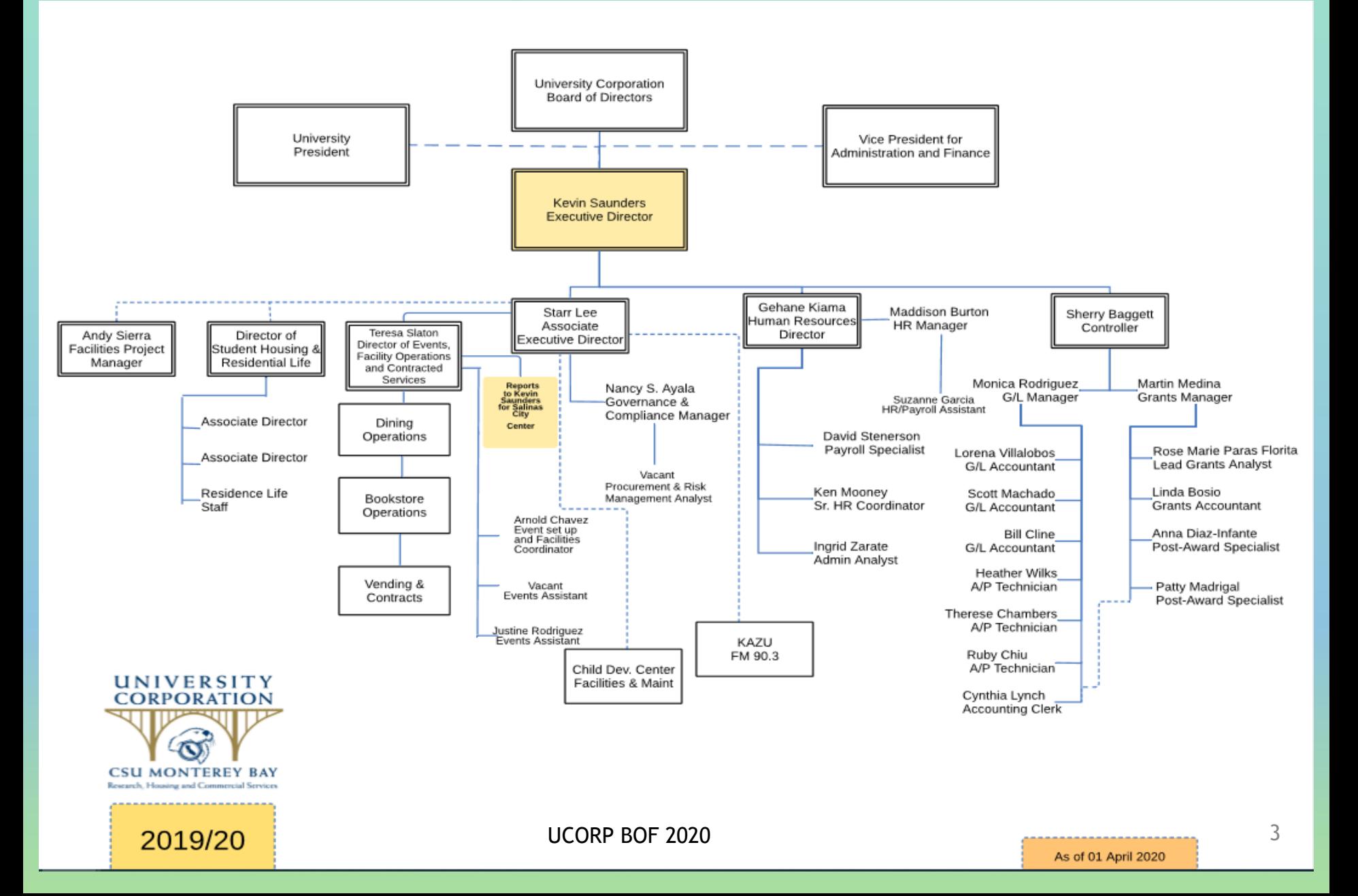

# **University Corporation Business Under Shelter-at-Home**

#### **Please use the link to access UCORP's**

**[Business Under Shelter-at-Home](https://csumb.edu/corporation/university-corporation-business-under-shelter-home)**

 This webpage covers all our current temporary changes to our processes during the current crisis.

#### **COVID-19 Related Special Expenses**

• The authorized signer will need to identify any expense directly related to the current COVID-19 crisis. This is a Chancellor's Office requirement. *Please use the special project code in the chartstring: COVID-19* 

# **Electronic Signature Options**

- **The following Electronic Signature options are currently available:**
	- Make sure [ucorp\\_accounts\\_payable@csumb.edu](mailto:ucorp_accounts_payable@csumb.edu) is the final recipient for any of the methods listed below.
- **Docusign**
- **Adobe Reader** (using the Fill & Sign tool)
- **Adobe Creative Suite** (using the Fill & Sign tool)

#### **Adobe Reader allows you to:**

• View any pdf file

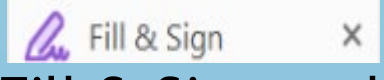

Virtually sign or initial your document using the Fill & Sign tool

*Adobe Reader is free and usable on most devices*

**Available at:<https://csumb.edu/cat/free-software/>**

#### Tutorials will be posted to the **[Business Under Shelter-at-Home](https://csumb.edu/corporation/university-corporation-business-under-shelter-home)** webpage.

Is free for CSUMB and UCORP staff Link: **[Adobe Creative Suite](https://csumb.edu/cat/free-software/)**

# Adobe Creative Suite Can Help You

- Print your documents as pdf files, this will allow anyone with a PDF Reader to view the document, as if it was printed.
- Virtually sign or initial your document using the Fill & Sign tool.
- Add a text box for dates, chartstrings or notes on the face of your document using the Fill & Sign tool. **A.** Fill & Sign  $\times$
- Combine multiple pdfs into one document, allowing it and the relevant support to be viewed as one pdf, using the Combine Files tool. Combine Files  $\mathsf{x}$
- Organize the pages of a pdf document using the Organize tool. This tool also allows the creator to delete unnecessary pages or to extract a specific page or pages from a pdf. X

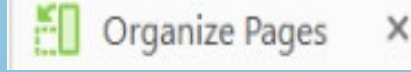

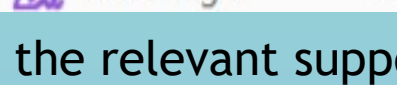

#### **Don't Have Access to a Computer or are using a cell phone/tablet**

**Authorized signers can approve invoices, check requests and documents via email.**

**Email authorization should include identifying details such as:**

- **Vendor or Payee Name**
- **Invoice number**
- **Invoice date**
- **Total due**
- **Chartstring**
- **Purchase Order number (if applicable)**

#### *Example of confirmation statement:*

*"I am approving invoice # SC03172020 from Fisher Scientific dated 1-1-2020 for \$352.75 using 660003-Fund#-Dept ID."*

**The approval should be sent from authorized signer's email.**

Please submit the documents to the UCORP Accounts Payable email: ucorp\_accounts\_payable@csumb.edu

#### **UCORP Procurement Card Reactivations or Limit Increases Due to COVID-19**

- Most UCORP ProCards have been reduced to a one-dollar transaction limit until further notice.
- While your CSUMB ProCard may be on the exemption list for Stateside; your UCORP ProCard may not be on our exemption list.
- If you need to use a ProCard during this time, speak with your supervisor or department head to identify if there are any active ProCards within the department.
- If no departmental ProCard is available, and a purchase still needs to be made. Follow the normal steps to get a temporary limit increase for your ProCard.

# **ProCard Reactivations or Increases Due to Covid-19 continued**

- If your UCORP ProCard has a recurring expense, please use the following steps to ensure the correct balance is available:
	- Submit a request describing the recurring expense, the amount and frequency that is paid with your ProCard to your Approving Official.
	- Forward the email with the Approving Official's consent to the Vice President of your College.
	- Once Vice President approval is obtained send to ProCard administrator, Cynthia Lynch <clynch@csumb.edu> for final determination.

#### **Note:**

The Vice President of your College needs to approve the reinstatement of your UCORP ProCard to cover the recurring expense(s).

# **ProCard Purchases Delivered to Off-Campus Addresses**

- Normally, ProCard purchases should not be delivered to an off campus address.
- Purchases that need to be delivered to a private home address or another off-campus address must obtain prior written approval from the appropriate administrator.
- If any University Corporation equipment is needed for home use, you must submit an Asset Management Agreement Form to your department head.

This form is under the Procurement Heading at: [https://csumb.edu/corporation/corporation-forms](https://csumb.edu/corporation/corporation-forms/)

# **Travel Cancellations Due to Covid-19**

 Current information is on the University Corporation webpage under:

[Important Information Regarding Travel Cancellations and](https://d2jtc9c99zuy7w.cloudfront.net/Y90dS3TXSpO1thgMFSLG_Coronavirus%20refunds_revised%20031320.docx) Reimbursements due to COVID-19

- The Chancellor's Office has announced that all non-essential travel has been cancelled at least through July 31, 2020. Travel after that date has not yet been determined.
- UCORP cannot determine if travel is essential. If a trip or specific travel is considered essential by the department, the RAT must be submitted to the respective Dean and VP or Provost for determination and approval prior to sending the RAT to UCORP.

**ONLY A VP OR PROVOST MAY DEEM TRAVEL AS ESSENTIAL**

## **Travel Cancellations Due to Covid-19 continued…**

- Travelers/departments should make every effort to claim a refund. Many airlines, hotels and car rental companies are refunding or crediting individuals who personally prepaid these transactions.
- Departments should collect and maintain documentation about the refund/credit request and outcome.
- Refunds granted in the form of a voucher/travel credit for later use should be tracked by the department and used at the earliest opportunity.

#### **Travel Advances:**

 Any unused funds from a Travel Advance related to cancelled travel, will need to be returned to University Corporation via the Cashier's Office. Please follow the normal process of submitting a TEC with all relevant documentation.

#### **CSUMB Cashier's Office Location and Hours:** Mountain Hall C Tuesday & Thursday 1:30 pm to 4:30 pm UCORP BOF 2020 **12** 12

# Accounts Payable

# **University Corporation Forms Webpage**

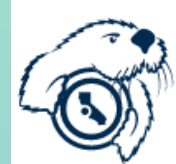

**California State University MONTEREY BAY** 

**Dashboard** Your account  $\bar{v}$ 

Search CSUMB

About Apply Cost & aid Academics Campus life Alumni Everything

#### **University Corporation**

About v Policies Home v Payroll Post-Award Administration v Human Resources v Auxiliaries Services v Forms v

Corporation Defensive Driving Program External Resources v

**CSUMB Home Corporation** 

#### **Corporation Forms**

**Corporation Business From Home link** 

Б Important Information Regarding Travel Cancellations and Reimbursements due to COVID-19

B **Most Commonly Used Accounts** 

[https://csumb.edu/corporation/corporation-forms](https://csumb.edu/corporation/corporation-forms/)

# **Hospitality**

Maximum rates for meals, light refreshments and alcoholic beverages for on-campus and off- campus meetings and events, including employee meetings.

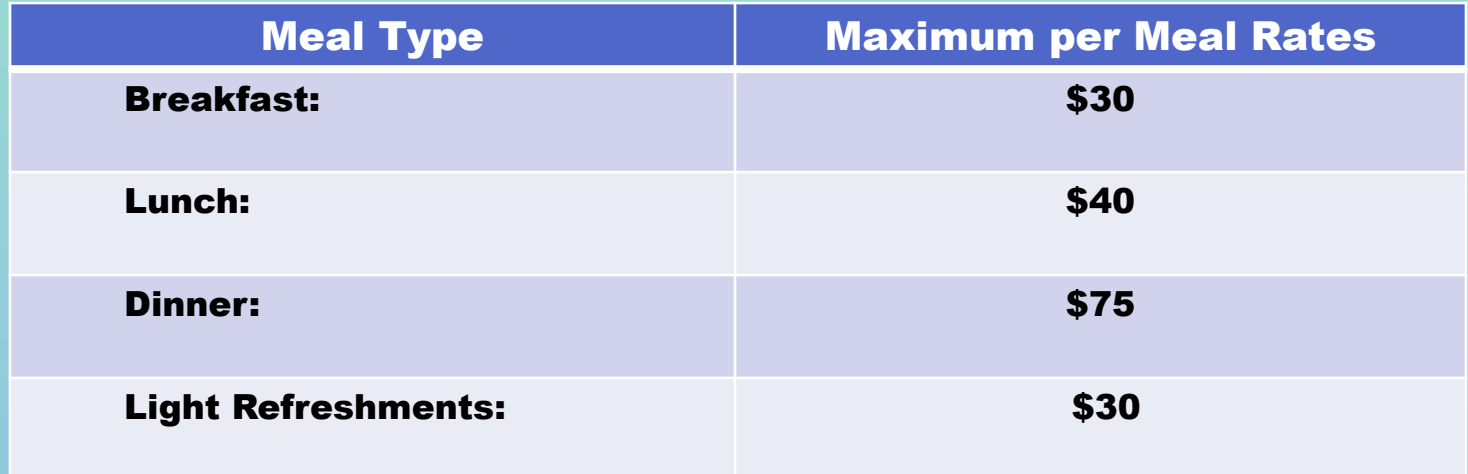

- The above rates are inclusive of meals, sales tax, equipment fees, delivery and service fees.
	- The combination of light refreshments and a meal requires a one-up authorization.
	- Any invoice totaling over \$1,000 requires a one-up authorization.
	- Any invoice totaling over \$3,000 requires the VP or Provost authorization.

#### **Find the complete Hospitality Policy on our webpage:**

<https://csumb.edu/corporation/corporation-forms>

# **Restricted Travel**

There is a "Travel Ban" (AB 1887) in effect. Should travel to any of the following states be required:

- Submit RAT with the Chancellors Office official exception that applies. (contact UCORP Accounts Payable for list)
- Allow additional processing time for approval of the RAT.

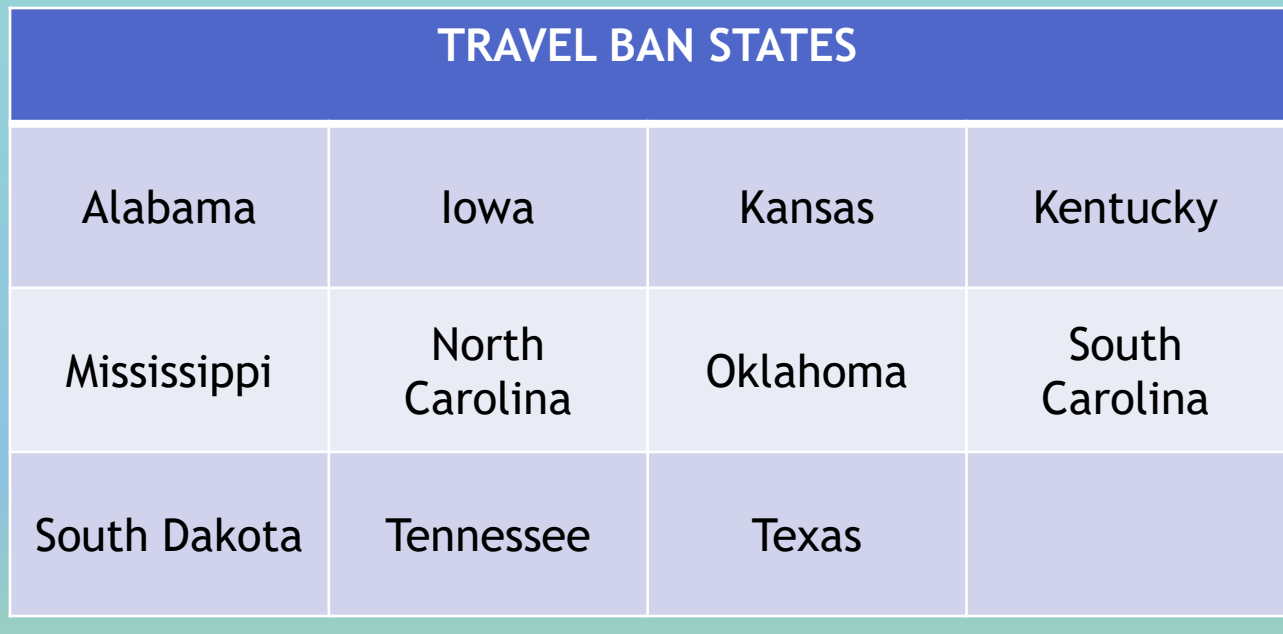

<https://oag.ca.gov/ab1887>

#### **Honorarium Document Flow**

**All pages of the Honorarium form and VDR should be completed and submitted prior to the event.** 

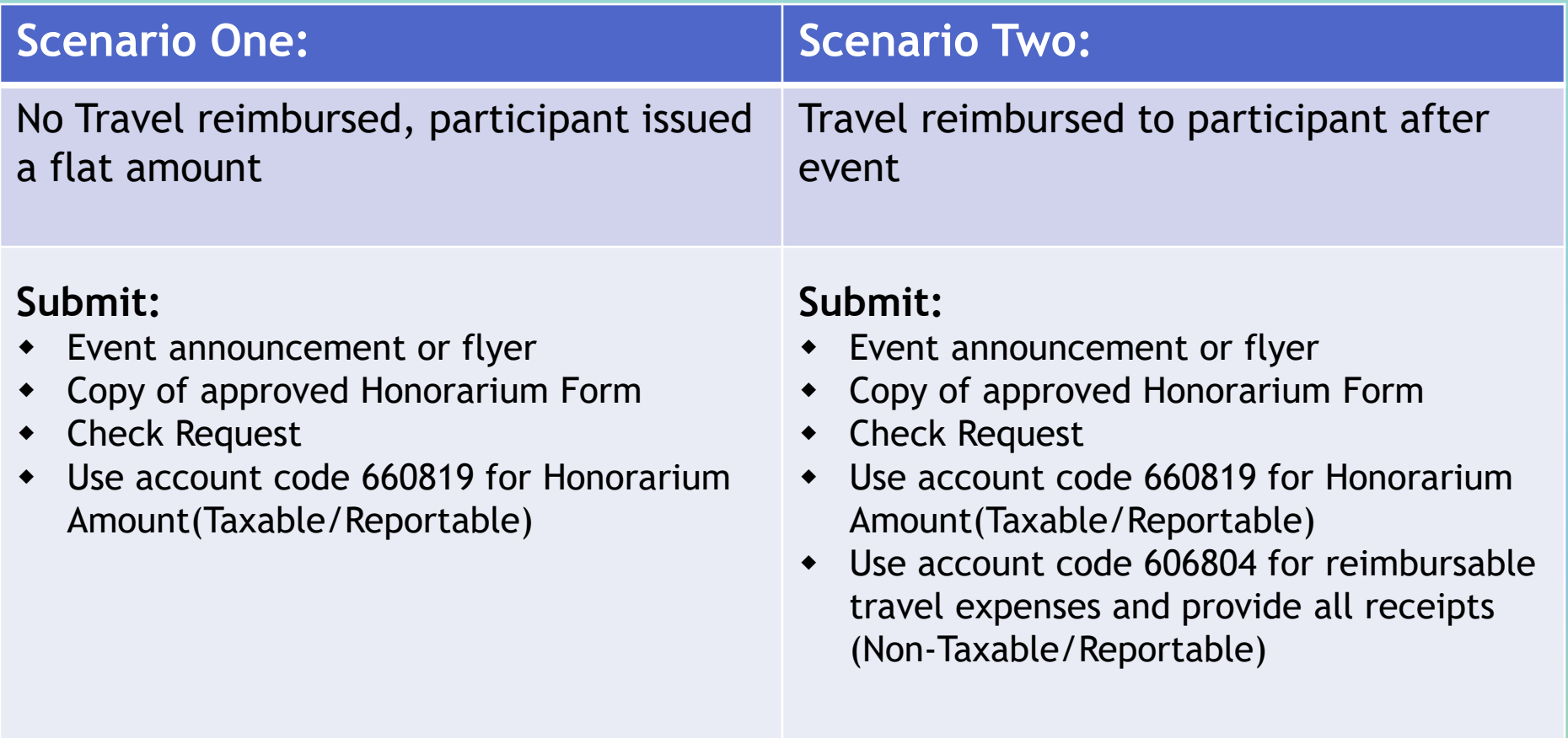

# **Frequently Asked Questions & Reminders**

- Invoices can only be posted into CFS for payment once all necessary support documentation is complete, approved by the authorizing official and submitted to Accounts Payable.
- Most invoices are subject to Net 30 payment terms. Net 30 is defined as payment for the invoice is due 30 days from the date on the invoice.
- Please ask the vendor, supplier or payee to complete all the sections on the Vendor Data Record, including both pages. The section regarding Federal and California State withholding status is often skipped, but must be completed as requested on the form.

# **Frequently Asked Questions & Reminders continued...**

- When sales tax is not included on an invoice or a ProCard charge for tangible goods, Use Tax will be calculated and paid to the State of California based on the delivery address. This amount will be charged to the same chartstring as the original purchase.
- When you are making a purchase for resale, it is important that sales tax is collected and accounted for at the time of the sale of the item. Please contact Accounts Payable for assistance prior to purchasing items for resale.

# Contracts, Purchasing & Procurement

What payment method is the best choice for my purchase?

#### Refer to our *Payment Matrix:*

<https://csumb.edu/corporation/corporation-forms>

# **Contracts for Services**

- When is a contract needed? Any time a contractor will be paid for services performed.
- When should a contract be started? As soon as you know one will be needed.
- Can the contractor request for contract language modifications?
	- Yes, with Corporation approval
- Contract template with the revision date: 3-25-20 Outdated contract templates will not be accepted.
- Independent Contractor changes effective January 1, 2020
	- Assembly Bill 5 "AB5"
	- **Independent Contractor Questionnaire "IC Questionnaire"**
- What is a fully executed agreement?
	- All parties have signed (Contractor, Dept, **AND** a Corporation Official)

## **Contracts for Services**

- Contract Insurance Requirements
	- **Proof of insurance is ALWAYS required**
- What is proof of insurance?
	- Certificate of Insurance "COI" AND additional insured endorsement
- Why is it needed?
	- **COI verifies the existence of the insurance policy**
	- Additional insured Endorsement extends policy coverage to the Auxiliary and is the financial backing to the indemnification clause in the contracts
- Waiving insurance requirements
	- **Risk Identification Form-completed by the Dept.**
	- **Hold Harmless Agreement-completed by the Contractor**
	- No Guarantee, may be denied or rejected

#### **Contracts for Services**

- Is a PO needed?
	- Refer to the Payment Matrix to confirm a PO is needed
- In my perfect world, complete contract packet contains:
	- **Contract template**
	- Certificate of Insurance
	- **Endorsement**
	- **VDR, if new vendor**
	- **Purchase Requisition, if needed**

#### New Corporation Contracts webpage

<https://csumb.edu/corporation/corporation-contracts>

*Webpage still a work in progress*

#### **Purchase Orders**

- Purchase Requisitions cannot be processed until a completed UCORP VDR form has been filled out and turned in by the vendor.
- Purchase Requisition numbers are different from Purchase Order numbers. When a PR is converted to a PO, it is assigned a PO number.
- PO numbers should be listed on the invoice when it is submitted for payment after items have been received or services rendered.
- If you are purchasing goods, your items must be received by the Receiving department before the invoice can be paid.
- $\bullet$  It is the department's responsibility to confirm that the goods have been received. If the goods bypass the Receiving Department, contact [Ben Sanchez](https://csumb.edu/directory/person/besanchez) to complete the Receiving of the goods in CFS.

# **Corporation Procurement Card Reminders**

- Procurement card reports and copies/scanned receipts are acceptable via email, and original receipts/original signatures are no longer required.
- Procurement card holders are to retain original receipts for 90 days after submission of procurement card reports to Accounts Payable. Original receipts are to be submitted upon Accounting's request.
- Procurement card reports should be emailed to **Cyndi Lynch** [or sent to her at the University Corporation Bui](https://csumb.edu/directory/person/clynch)lding at Ryan Ranch. This is applicable after the return to normal business operations.

# Post Award Accounting (Grants/Contracts)

Martin Medina

## **Post Award Year-End Calendar**

- **May 1** Review of Open Commitments Review budgets for subawards/subcontracts not yet executed Review account codes for miscoded subaward/subcontract payment
- **May 30** SEFA through April 30 provided to Auditors
- **Jun 1** Request invoices from programs, estimates for subaward invoices Send Year-End Closing email to PI's
- **Jun 7** Receive Auditor selections for June audit
- **Jun 15** Follow up on requests to programs for invoices/estimates Begin Budget Rollforward process Audit begins

#### **Post Award Year-End Calendar**

- **Jul 1** Begin accumulating accruals
- **Jul 15** Finalize accruals Finalize Budget Roll forward Process
- **Jul 30** SEFA through June 30 to Auditors
- **Aug 7** Receive Auditor selections for August audit
- **Aug 17** Audit begins

## **Federal Single Audit Process**

Once the auditors have selected their expenses for testing, they will request the following documentation:

#### **Payroll Expenditure Review**

#### **1. Employee Status Form (ESF)**

Ensures timely submission so approvals occur before payroll is charged to grant. Review of position title to match sponsor approved budget.

#### **2. Time Card**

Ensures time is entered correctly and approved by the appropriate person.

#### **3. Labor Distribution Report**

Ensures any allocations listed on the ESF have been distributed properly.

#### **4. Pay Statement**

Ensures amount charged to grant was paid to the employee.

#### **5. Effort Certification Form**

Confirms effort worked on projects.

UCORP BOF 2020 29

# **Federal Single Audit Process**

#### **Non-Payroll Expenditure Review**

**1. Supporting documentation for expense** This includes the payment request, invoice, subaward invoice certifications, receipts, agreement/contract, purchase order, etc.

#### **2. Chartfield Request Form**

Ensures each expenditure has been reviewed and approved by the appropriate signature authorities.

#### **3. Timeliness of Payment**

Ensures sponsor funds are utilized in a timely manner.

#### **4. Participant Eligibility**

Review of methodology, determination and selection of participants.

#### **5. Cost Share Review**

Ensures Cost Share Verification worksheets are reviewed and approved on a semesterly basis.

#### **Data Warehouse Reports**

Tutorials will soon be shared and training will also be offered on how to run and read Data Warehouse reports.

#### **End of Year Calendar**

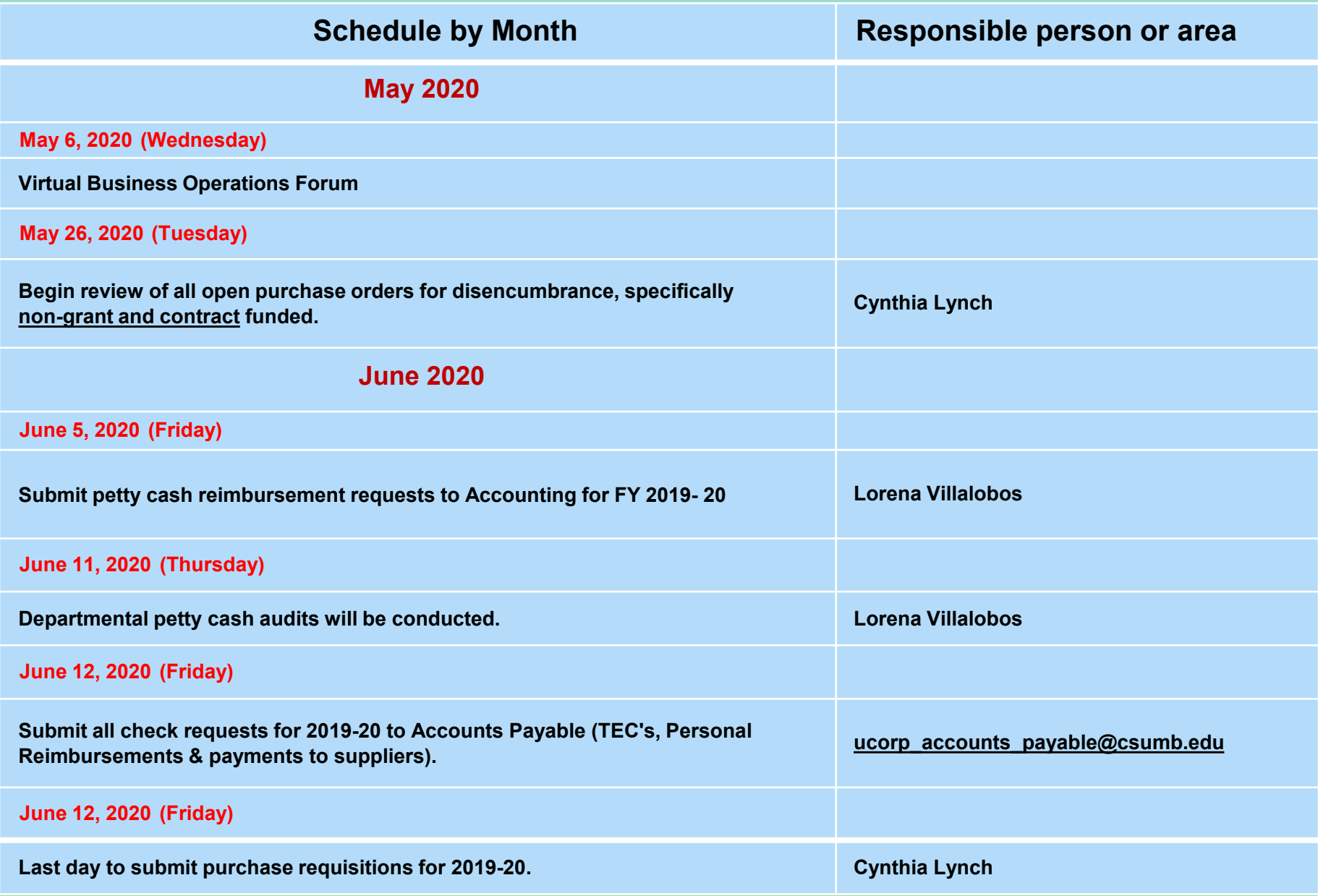

## **End of Year Calendar**

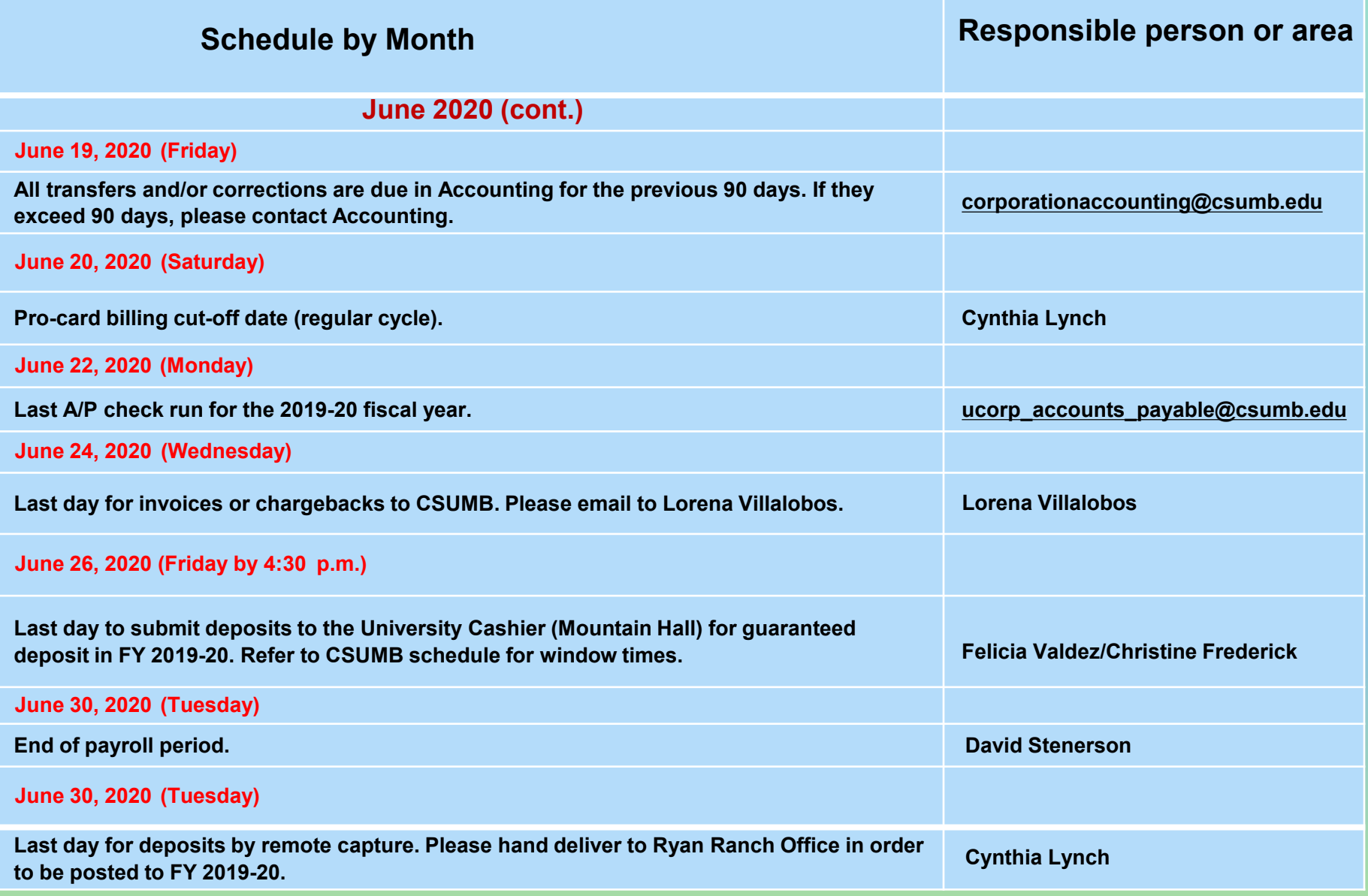

## **End of Year Calendar**

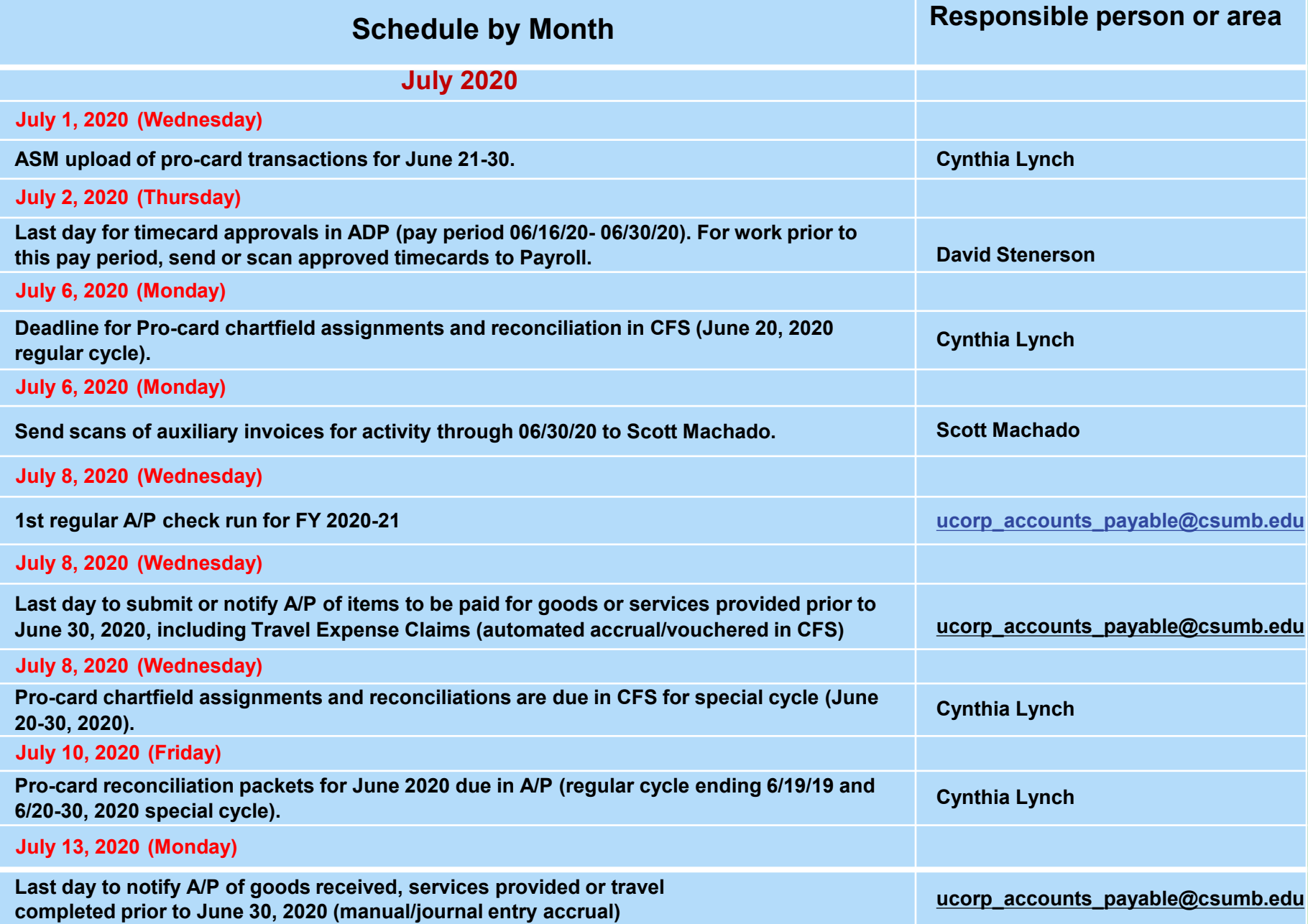

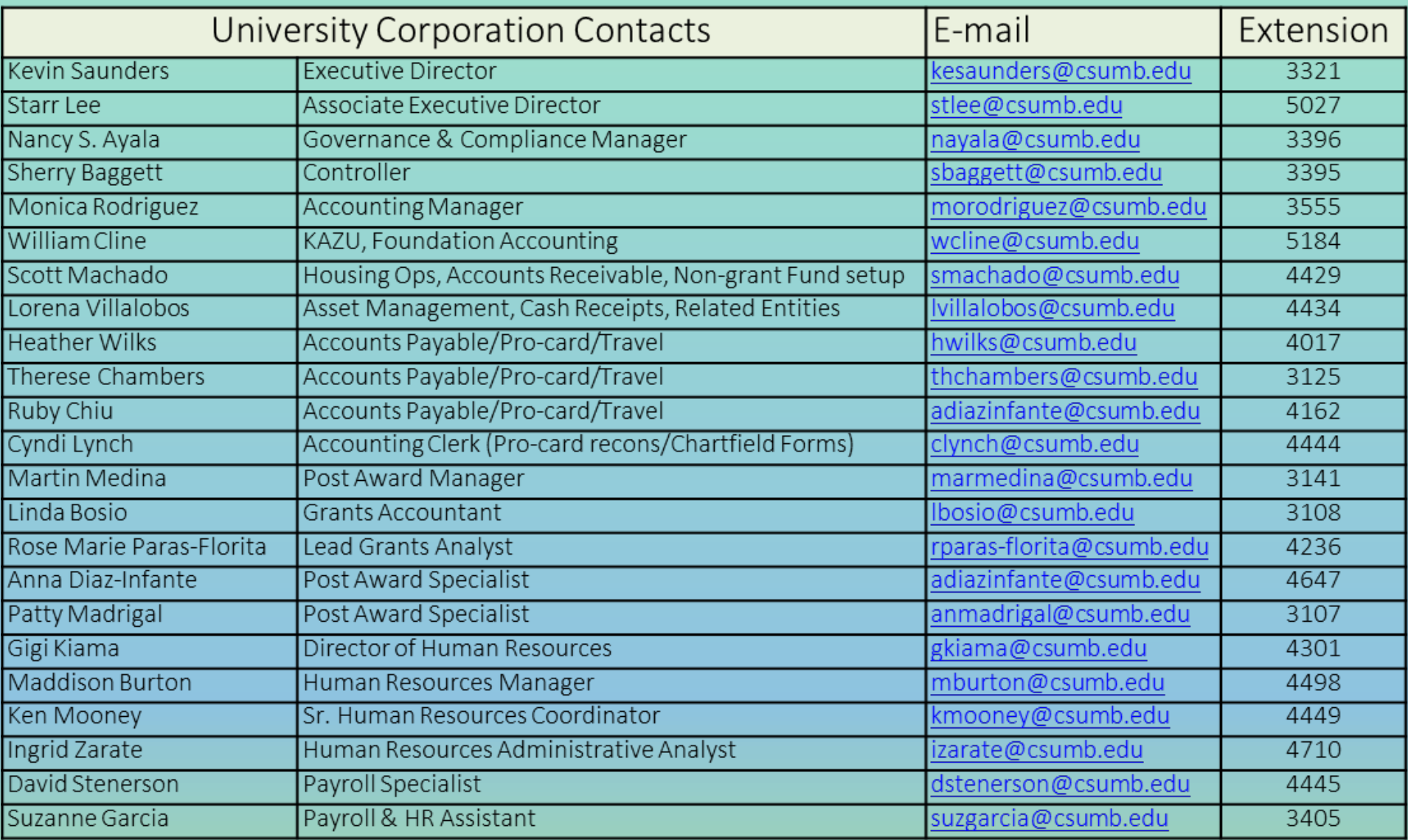

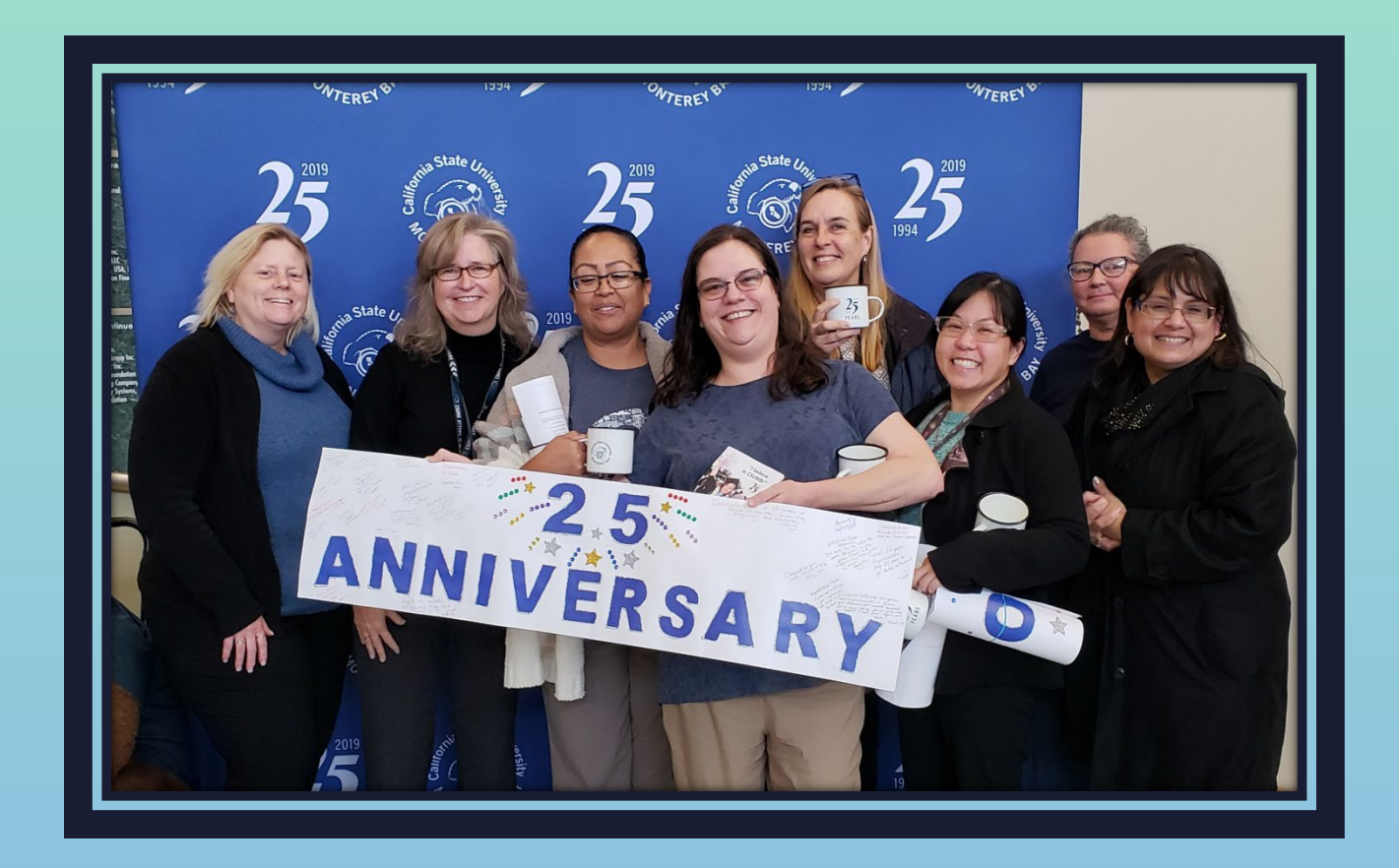

# **Questions?**

UCORP BOF 2020 36

# UNIVERSITY CORPORATION

# **CSU MONTEREY BAY**

**Research, Housing and Commercial Services**